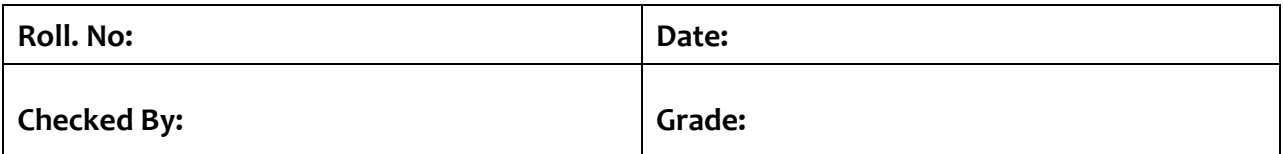

# **Power Electronics Laboratory-2**  $1 - \emptyset$  and  $3 - \emptyset$  Uncontrolled Rectifiers

# **Objectives:**

- **1.** To analyze the working and performance of a  $1 \emptyset$  and  $3 \emptyset$  half wave uncontrolled rectifier.
- **2.** To analyze the working and performance of a  $1 \emptyset$  and  $3 \emptyset$  full wave uncontrolled rectifier.
- **3.** Observe the effect of inductive load on working of an uncontrolled rectifier.

## **Equipment:**

AC supply, a diode, a diode bridge, resistors, inductor coil, oscilloscope, multimeter, hard wires.

## **Section-1: Analysis of a half-wave uncontrolled rectifier with Resistive Load**

Arrange the circuits as shown in Figure-1.

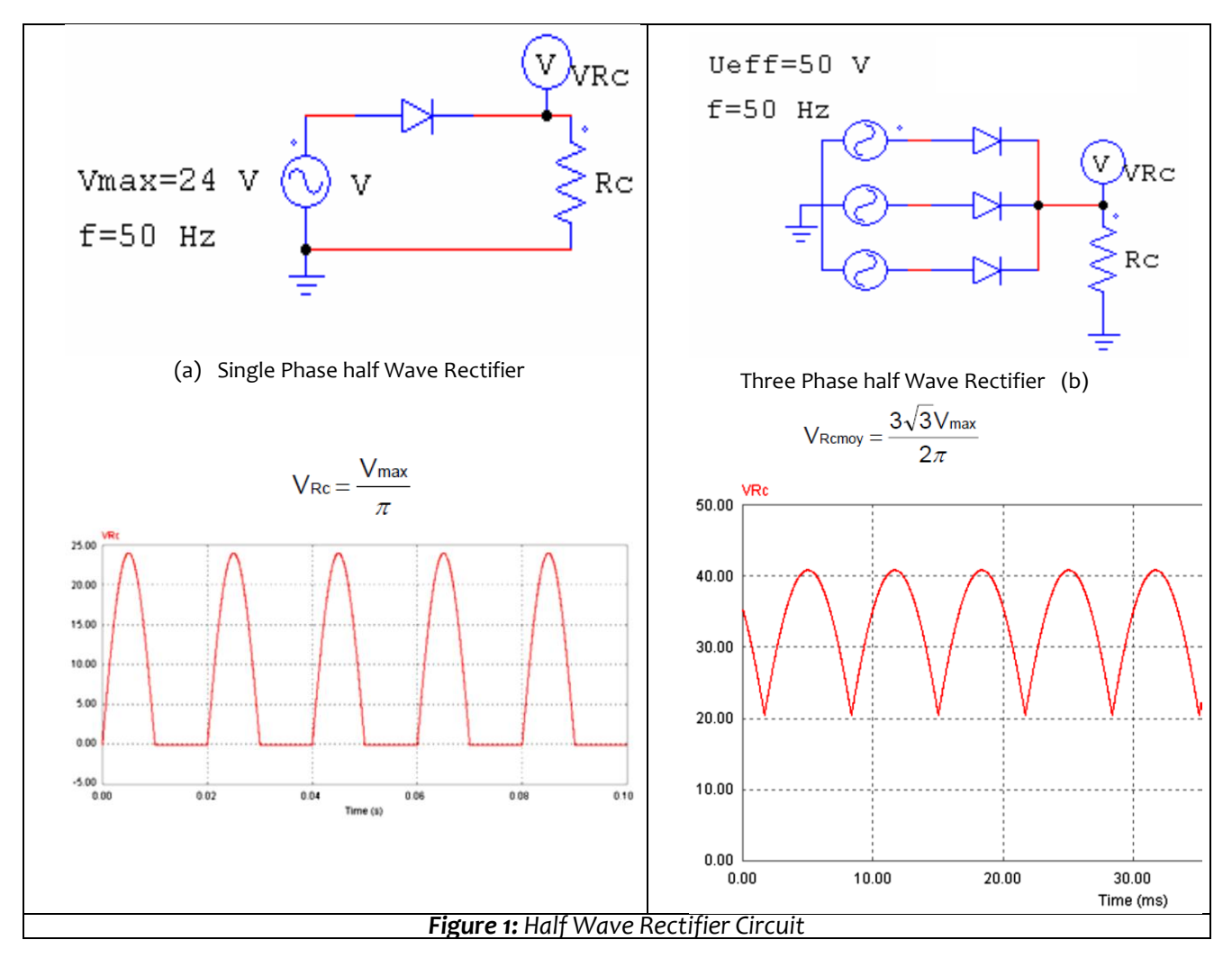

### **Simulation Activity 1.1-1:**

Simulate the circuits shown in Figure 1 in PSIM and observe the waveforms of  $\mathbf i$  and  $\mathbf v_{0}$ . Use parameter values: R=1.5kΩ, Source voltage V = 24v, Frequency f= 50Hz, diode voltage drop = 0.7V.

### **Lab Activity 1.1-1:**

Practically verify the above waveforms with same parameter values.

### **Practically observing the waveform of current on Oscilloscope in the Lab:**

Connect a 1Ω resistor within the path of which the current is to be observed. Now according to Ohm's law, the voltage waveform across the 1Ω resistor is also the waveform of the current flowing through it.

### **Performance Parameters:**

Peak output voltage =  $V_m$  =

(use oscilloscope waveform)

Average value of output voltage =  $V_{dc}$  = 0.318  $V_m$  =

R = ohms (use multi-meter)

Average value of output current =  $I_{dc} = V_{dc} / R =$ 

RMS value of output voltage =  $V_{rms}$  = 0.5  $V_{m}$  =  $_{-}$ 

RMS value of output current =  $I_{rms} = V_{rms}/R =$ 

Output DC power =  $P_{dc} = V_{dc} I_{dc} =$ 

Output AC power =  $P_{ac}$  =  $V_{rms}$   $I_{rms}$  =

Secondary RMS Voltage of Transformer or the Source =  $V_s$  = (use multimeter)

Secondary RMS Current of Transformer or the Source =  $I_{rms} =$ 

Secondary AC Power supplied by Transformer or the Source =  $P_s = V_s I_{rms} =$ 

Peak Secondary Current of transformer or the Source =  $I_m = V_m / R =$ 

## **Evaluate the following parameters (also write down the required formulae) by consulting the suggested pre-lab reading:**

*Rectifier Efficiency* =

*Form Factor* =

*Ripple Factor* =

*Power Factor* =

## **Section 2: Analysis of a half-wave rectifier with RL-load**

Arrange the circuit as shown in Figure 2. An inductive load is added to the circuit.

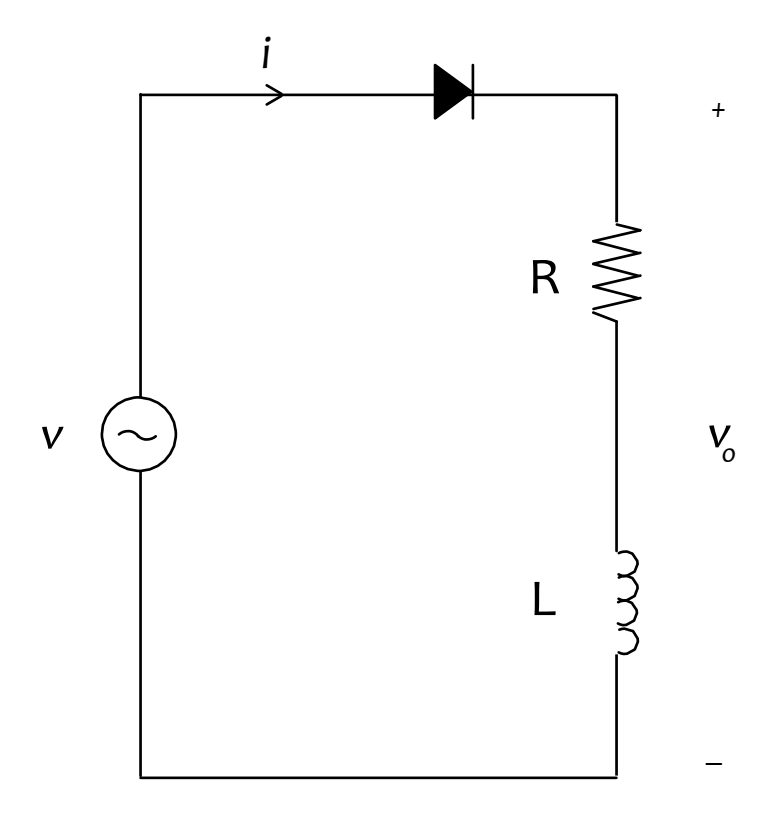

**Figure 2:** Half wave Rectifier with inductive Load

## **Simulation Activity 1.2-1:**

Simulate the circuit shown in Figure 2 in PSIM and observe the waveforms of i, voltage across the diode, vR, vL and vo. Use parameter values: R=1.5kΩ, L=3H, Amplitude of V = 24v, Frequency f = 50Hz, diode voltage drop = 0.7V.

## **Lab Activity 1.2-1:**

Practically verify the above waveforms with same parameter values. Note the difference between waveforms of Section 1 & 2.

## **Section 3: The use of a free-wheeling diode**

Arrange the circuit as shown in Figure 3. A free-wheeling diode  $D<sub>m</sub>$  is added to the circuit.

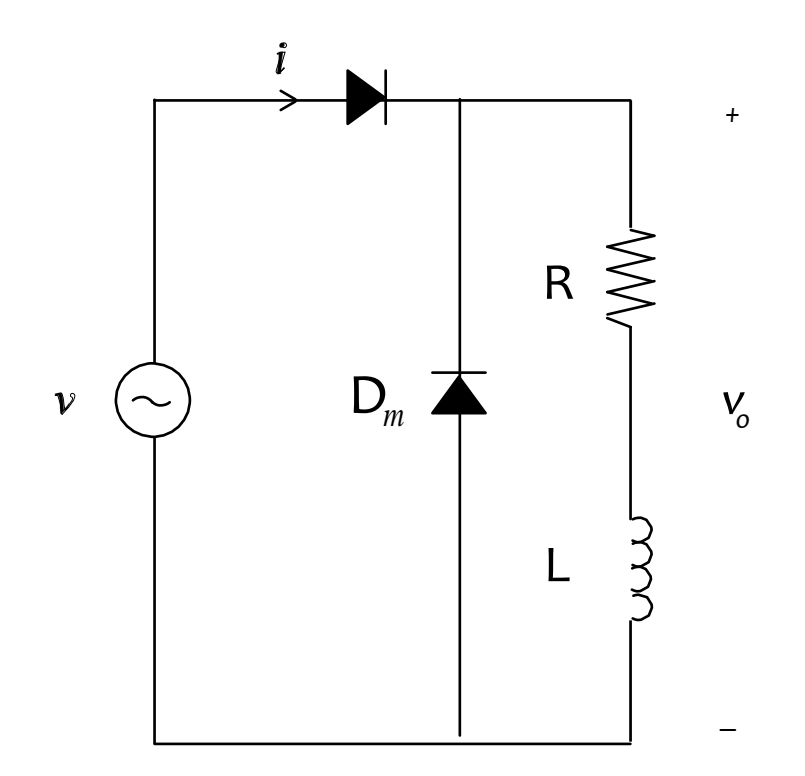

**Figure 3:** Half wave Rectifier with freewheeling diode

## **Simulation Activity 1.3-1:**

Simulate the circuit shown in Figure 3 in PSIM and observe the waveforms of i, voltage across the diode, vR, vL and vo. Use parameter values: R=1.5kΩ, L=3H, Amplitude of V = 24v, Frequency f = 50Hz, diode voltage drop = 0.7V.

#### **Lab Activity 1.3-1:**

Practically verify the above waveforms with same parameter values. Note the difference between waveform of Sections 2 & 3.

### **Section 4: Analysis of a full-wave rectifiers.**

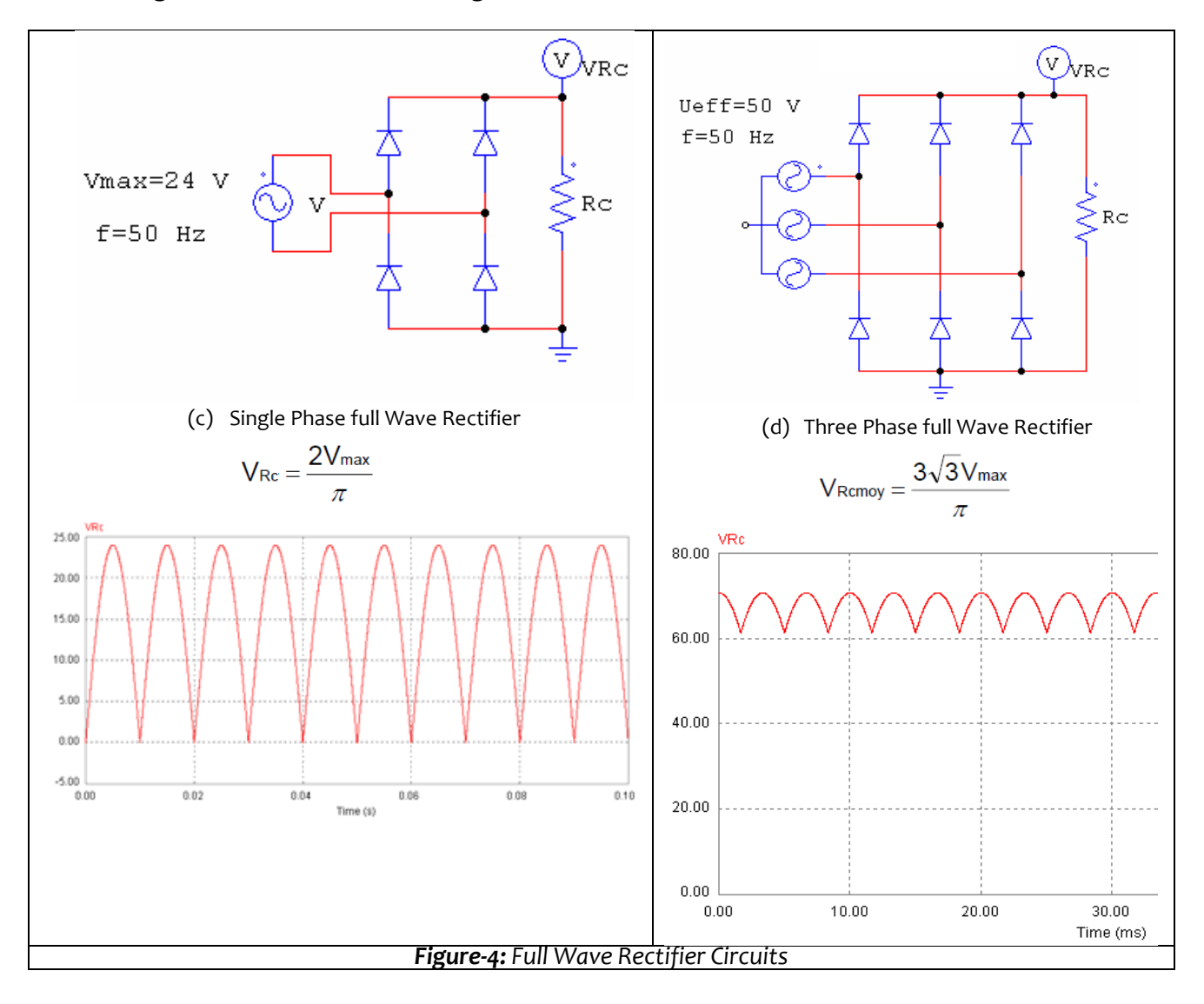

Arrange the circuit as shown in Figure 4.

#### **Simulation Activity 1.4-1:**

Simulate the circuit shown in Figure 2 in PSIM and observe the waveforms of  $i<sub>s</sub>$ ,  $i<sub>0</sub>$  and vR. Use parameter values: R=33kΩ, V = 24v, Frequency f = 50Hz and diode threshold voltage set at 0.7 volts.

#### **Lab Activity 1.4-1:**

Practically verify the above waveforms with same parameter values.

**Note:** Follow the instructions given on the next page for submission of simulation assignments.

# These instructions are mandatory to follow:

- 1. Always add a digital header in the reporting document having student's Roll. No. and Section.
- 2. Always add proper titles to the Assignment topics.
- 3. Plot waveforms on different charts.
- 4. Always numberthe figures properly and add suitable captions below the figures.
- 5. Also include the printouts of the circuit schematics in the report that are used for the simulation in PSIM.

Documentation Guidelines:

- 1. Copy figures to a word document and arrange two figures on one page.
- 2. To save pages, use double sided printouts.
- 3. **Do not use print screen command to copy graphs and schematics to MS-Word document. Rather, click the Edit button and select "Copy to Clipboard" option. Then, open an MS-Word document and simply paste the copied item.**

#### The End.